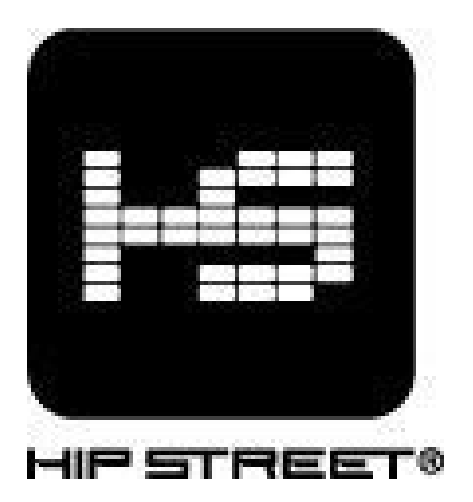

Thank you for purchasing a Hip Street product and we hope you enjoy using it. Please visit our website at www.hipstreetonline.com.

# Preface

Kindly read and retain all the operating instructions before operating the unit. We cannot assume any liability that may arise out of improper operation or incidental/accidental damages. The contents of this user manual are subject to change based on newer developments.

## Note:

Do not use the unit in places that are extremely hot, cold, dusty, or humid. The battery life will differ with different usage conditions and modes. Do not disconnect the product while it is formatting or uploading/downloading. Do not disassemble. Please contact our support center if you need service at support@hipstreetonline.com.

Specifications are subject to change and improvement without notice.

 $\sim$  1

Avoid water or foreign objects falling on this product.

The display screen pictures contained in this Guide are used only for indication purpose. Real display pictures may be different.

## Product package contents

Digital Camera CD Driver User's Manual USB cable

## System Requirements

Win98/ME/2000/XP/Vista 125MB free hard disk space or higher, 64MB or more ROM. Color Monitor (Suggest at least 800x600, 24 bit or higher) Available USB interface and CD-ROM

## Automatically Enter the Energy Saving Mode

In order to save battery energy, the camera will automatically enter the energy saving mode when the camera is not in use for 30 seconds.

Software Installation

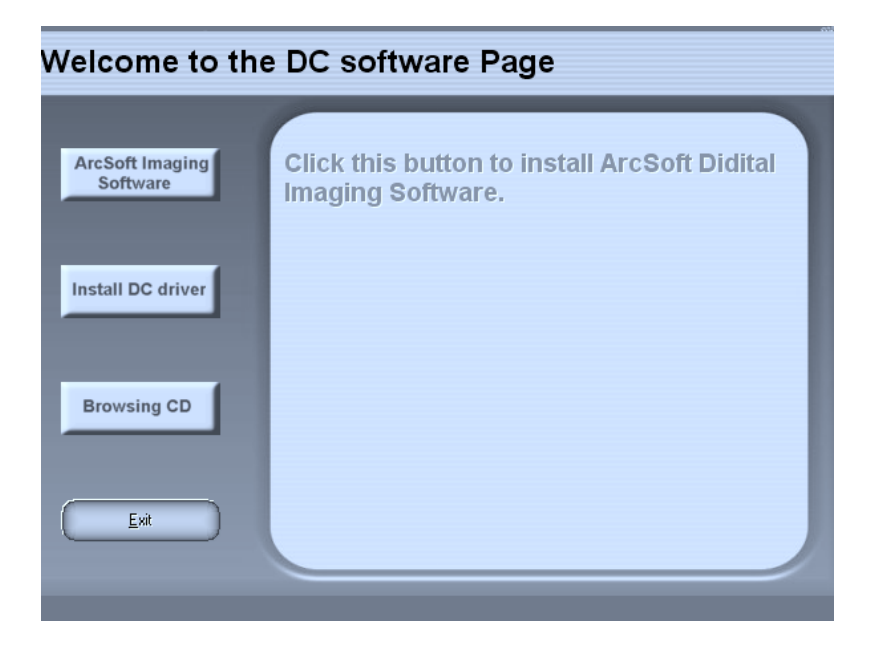

## Note:

If your computer system is running Windows 98, you must install the driver software. Go to E:/Win/DIRECTX 8.1b REDIST PACKAGE>EXE (E: is CD drive in "My Computer").

Getting To Know Your Digital Camera

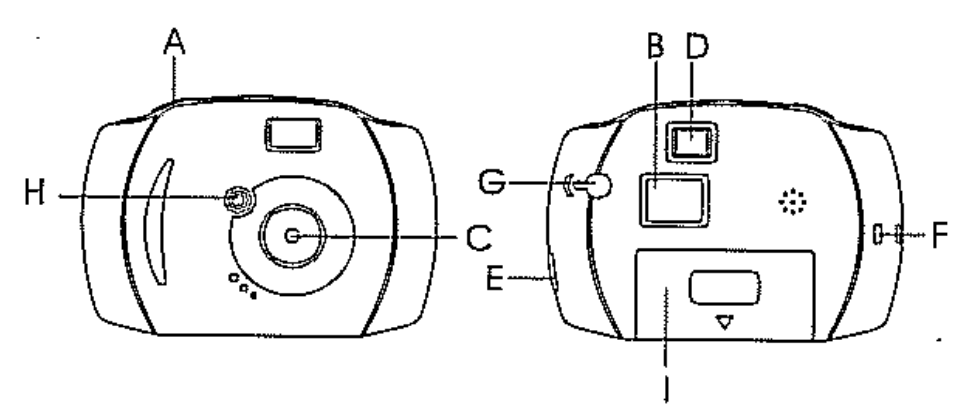

Shutter LCD Lens Viewfinder USB socket Hanging Strap Loop Start/Function Key Indicator light for taking photos Battery compartment

## Photo Mode

Press the function button to turn on the camera and "Hi" will show on LCD screen. The camera will beep once indicating the camera is turned on.

Select required mode to take photos. (Please refer to the details of Camera Function Operation).

Hold the camera steadily and press the shutter button to take photos.

The buzzer beeps once when the photo has been taken.

The LCD will show "0" when the memory is full and further photos cannot be taken.

## Shooting Images

Please hold the camera steady when taking photos. The quality of light will affect the picture quality.

## Camera Functions Control

### LCD Diagram Directions

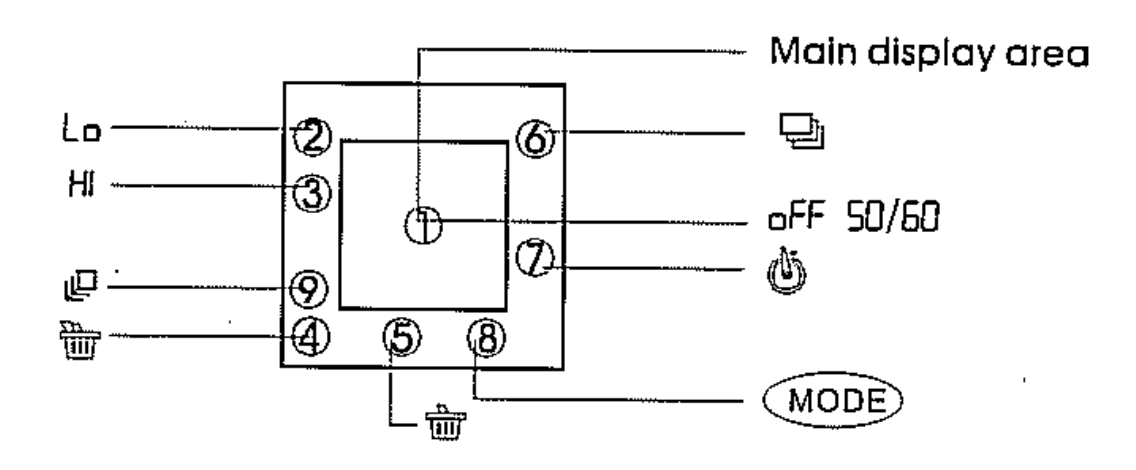

Press the select button to select the functions on the digital camera. The function diagram will show on the LCD display:

**OFF** Power off the camera

**<sup></sub><br>
<sup></sub><br>** *Auto* shoot</sup></sup>

 $\sim$  5

**Continuous shoot** Take three photos continuously **The Delete all photos in the memory m**Delete the last photo "Hi" means to change to CIF mode "Lo" means to change to QCIF mode

"Hd" or "LD" is the photo compression ratio selection. "Hd" means to change to high compression and "Ld" means change to low compression. Higher compression ratio means you may store more photos.

# Camera Function Control

## Turn on the camera

Press the Function button to turn the camera on.

# Turn off the camera

Press the Function button to select "off" shown on the LCD display. Press the Shutter button within 5 seconds to turn off the camera.

# Auto-Shoot Timer Mode

1.) Press the Function button to select " $\mathbb{S}^n$  shown on the LCD display.

2.) Press the Shutter button within 5 seconds to activate the 10 second timer. The digital camera will beep once every second.

3.) After 10 seconds, the camera will beep once to indicate that the photo has been taken.

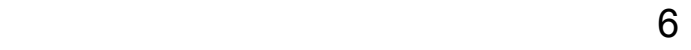

# AVI Mode

1.) Press the Function button to select  $\overline{u}$  shown on the LCD display.

2.) Press the Shutter button within 5 seconds to activate the continuous shooting mode and do not release the shutter button until you want to stop shooting. The camera will beep once for each photo taken till the shutter button is released and the memory is full.

3.) Under the continuous shooting mode, the photos are taken in QCIF mode and saved as a video format.

4.) Under the continuous mode, the photo shooting may fail due to poor lighting.

## Note:

The photos taken by continuous mode will be saved as AVI format in the appointed place. You may open it directly with the photo download software.

# Delete All Photos

1.) Press the function button to select the  $\overline{m}$  " icon shown on the LCD display. 2.) Press the shutter button and the photo counter will flash. Press the shutter button again within 5 seconds and it will delete all the photos stored in the memory.

# Delete Single Photo

1.) Press the function button to select the " $\overline{m}$ " icon shown on the LCD display. 2.) Press the shutter button once within 5 seconds to delete the last photo taken.

7

# Take Three Photos Continuously

1.) Press the function button to select the " $\mathbb{P}$ " icon shown on the LCD display. 2.) Press the shutter button within 5 seconds to take three photos continuously.

# Photo Resolution Selection

## Note:

The resolution status will always show on the LCD display in small characters.

Press the function button to select the character mode shown on the LCD; "HI" means CIF mode 352x288 pixels, "Lo" means QCIF mode 176X144 pixels. When you select the mode function, press the shutter once to switch between the Hi mode or the Lo mode. The Hi mode will allow you to take 18 photos and the Lo mode will allow you to take 64 photos.

# Photo Storage

The photos taken will vary to the resolution and compression ratio. The LCD display will always show the status of resolution and the remaining photos you may take. The highest storage of photos will be:

> 18 photos – "Hi" resolution + "Ld" compression 64 photos – "Lo" resolution + "Ld" compression 50 photos – "Hi" resolution + "Hd" compression

150 photos – "Lo" resolution + "Hd" compression

# Download Photos

When your photo memory device is full, you can delete the photos to take more photos. Before you delete the photos you can download them into the computer for storage.

Use the USB cable to connect the computer with the digital camera and a beep sound will be heard indicating the connection is correct.

Select the folder "My DSC". You should have two programs in the folder (My DSC2, PC Cam) select "My DSC2".

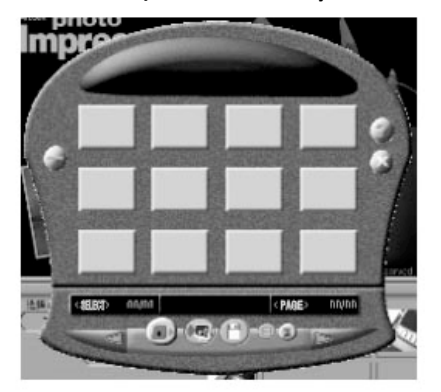

Click the icon of a pink camera on the bottom left of the window. This opens up the "download photos" menu, from here you can select to "download all photos", however many you decide to select the "just download" option.

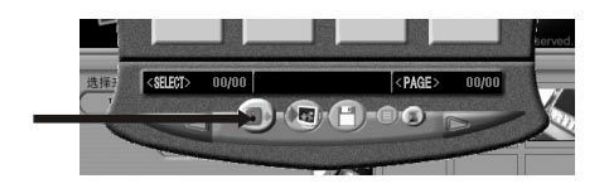

## PC-Camera

Use the USB cable to connect the computer with the digital camera and select "PC Cam" in the folder "MyDSC2". The following interface will appear and you can browse real-time videos (no sound).

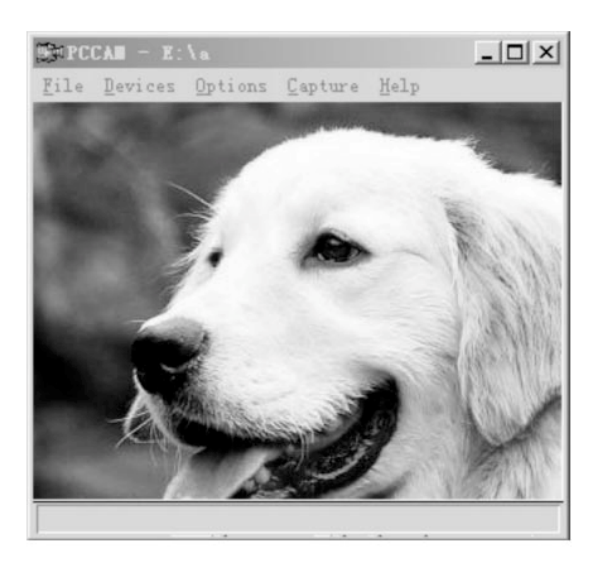

You can press "Capture" "Start Capture" to create a video file.

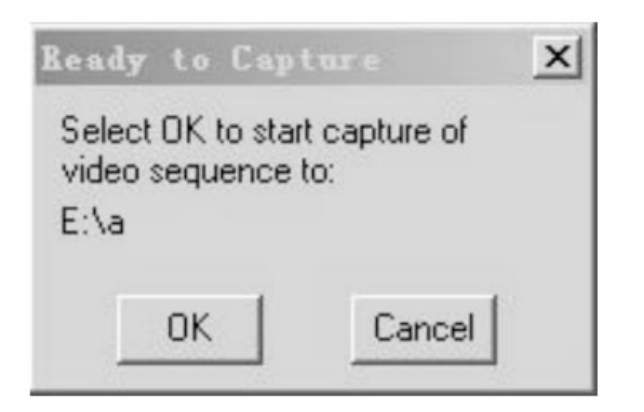

USE Photoimpression5 to download and edit photos.

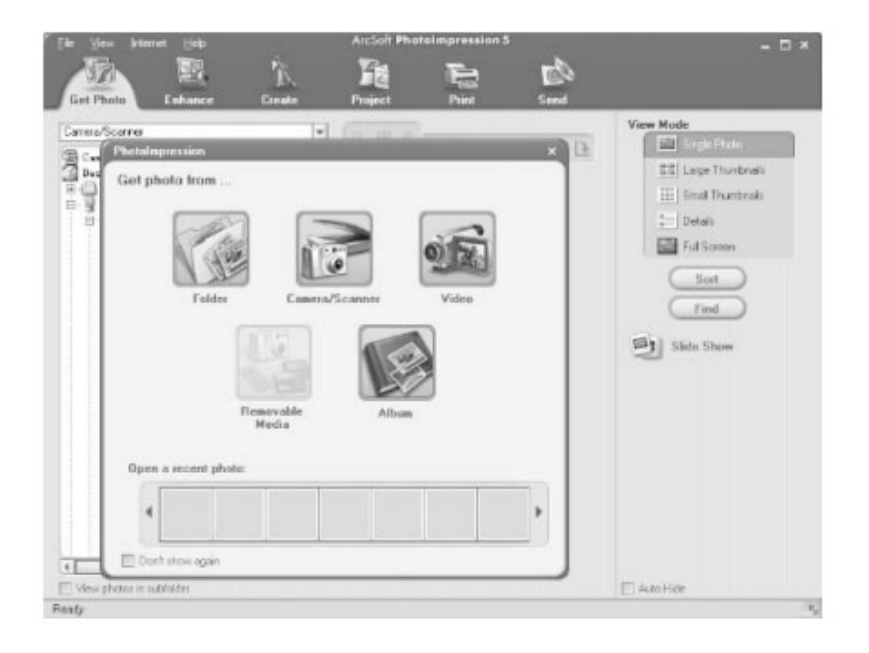

Through PhotoImpression5, you can select to download photos, edit photos, print photos, and email photos.

USE VideoImpression2 to create and edit videos.

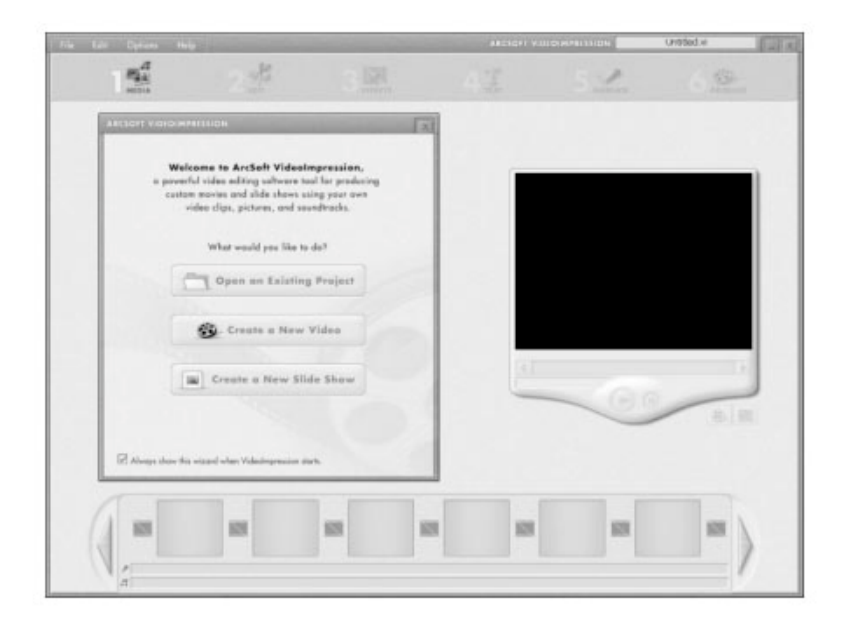

VideoImpression2 is a powerful video editing software tool for producing custom movies and slide shows using your own video clips, pictures, and soundtracks.

## Specifications

Image sensor: CMOS sensor

 $12$ 

Internal Memory: 1 x 16 Mb built–in SDRAM

MODES: Still photos PC Camera Digital video recording (no sound)

Resolution: 352 X 288 (CIF) File formats: 24-bit JPEG / AVI Storage capacity: CIF 18 images, compress 50 images QCIF 64 images, compress 150 images

Display: Monochrome LCD display Interface: USB 1.1 Shutter Speed:  $1 \approx 1/10000$  seconds Video Frame Rate:  $15 \approx 20$  fps (CIF)  $20 \approx 30$  fps (QCIF) Lens: Fixed; Focus Range: 20cm ~ infinity (Normal) Aperture: F2.8 Power Control: Auto power off after 30 seconds without operation/manual power on & off

Self timer: 10 seconds delay Power source: AAA alkaline battery/USB power Low voltage alarm: Auto Viewfinder: Built-in

 $13<sup>th</sup>$ 

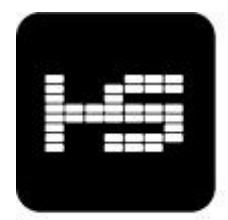

HIP STREET®

Merci d'avoir acheté un produit Hip Street. Nous espérons que vous aimerez utiliser cet appareil. Veuillez visiter notre site Web à www.hipstreetonline.com.

### Préface

Veuillez lire attentivement le présent guide d'utilisation avant de faire fonctionner l'appareil et conservez-le afin de pouvoir vous y référer au besoin. Nous n'assumons aucune responsabilité consécutive à une défectuosité ou des dommages imprévus ou accidentels. Le contenu du présent guide d'utilisation est sujet à modification découlant d'une avancée technologique.

### Précautions à prendre

- Ne placez pas cet appareil dans des endroits où il fait très chaud ou très froid ni dans un environnement très poussiéreux ou humide.
- La durée de la pile variera selon les conditions et les modes d'utilisation.
- Ne débranchez pas l'appareil lorsqu'un formatage ou un chargement de données est en cours.
- Ne tentez pas de démonter pas l'appareil. Veuillez communiquer avec notre centre d'assistance à la clientèle à support@hipstreetonline.com si l'appareil doit être réparé.
- Les caractéristiques de cet appareil sont sujettes à modification sans préavis.
- Évitez que de l'eau ou tout autre corps étranger ne soit versé ou tombe sur cet appareil.
- Les saisies d'écran présentées dans ce guide ne le sont qu'à titre indicatif. Dans la réalité, il se peut que l'affichage à l'écran diffère.

#### Contenu de l'emballage

Appareil photo numérique Disque d'installation Guide d'utilisation Câble USB

#### Configuration minimale

Win98/ME/2000/XP/Vista 125 Mo ou plus d'espace disponible sur le disque dur et 64 Mo de ROM. Moniteur couleur (suggéré: au moins 800 x 600 de résolution et 24 bits ou plus) Interface USB et lecteur de cédérom requis

#### Passage automatique en mode d'économie d'énergie

Afin de préserver l'énergie de la pile, l'appareil photo passe automatiquement en mode d'économie d'énergie si il n'est pas utilisé pendant 30 secondes consécutives.

#### Logiciel d'installation

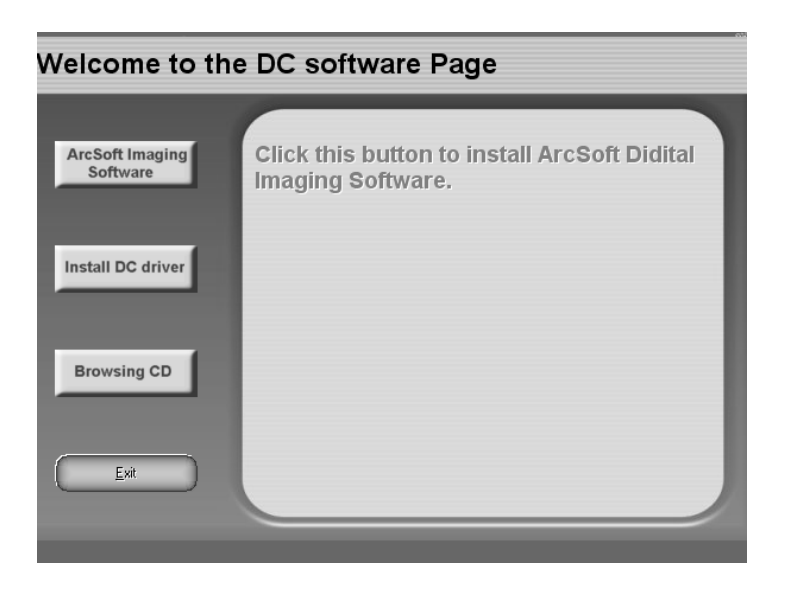

#### Remarque :

Si votre ordinateur fonctionne à partir du logiciel d'exploitation Windows 98, vous devez installer le logiciel pilote. Pour ce faire, allez à E:/Win/DIRECTX 8.1b REDIST PACKAGE>EXE (E: correspond au lecteur CD du « Poste de travail »)

#### Description de votre appareil photo numérique

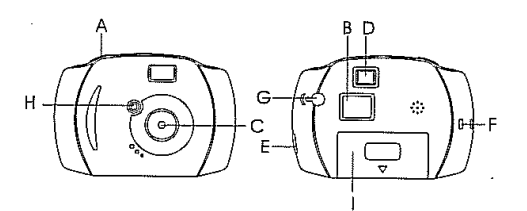

- A. Obturateur
- B. Écran ACL
- C. Lentille
- D. Viseur
- E. Port USB

### Mode photo

Appuyez sur le sélecteur de fonction pour mettre l'appareil photo en marche. Le mot « Hi » apparaîtra à l'écran ACL. L'appareil photo émettra une tonalité pour confirmer sa mise en marche.

G. Touche de mise en marche et sélecteur de fonction

Choisissez le mode qui convient pour la prise de photos. Pour plus d'information à ce sujet, consultez la section « Fonctionnement de l'appareil photo » dans le présent guide.

Tenez la caméra sans bouger et appuyez sur l'obturateur pour prendre des photos.

F. Œillet pour dragonne

H. Voyant de prise de photos I. Compartiment à pile

Une tonalité est émise lorsque la photo a été prise.

Le chiffre « 0 » apparaît à l'écran lorsque la mémoire est pleine et qu'il n'est plus possible de prendre de photos.

#### Prise de photos

Il est bien important de tenir l'appareil photo fermement et sans bouger lorsque l'on prend des photos. En outre, la qualité de la lumière a une incidence directe sur la qualité de la photo.

### Fonctions de l'appareil photo numérique

#### Explication des symboles apparaissant à l'écran ACL

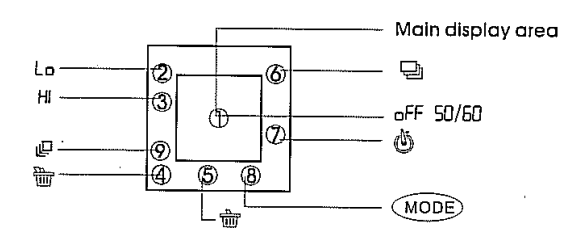

Appuyez sur le sélecteur de fonction pour choisir et utiliser la fonction désirée. Le diagramme des fonctions apparaît tel qu'illustré ci-dessus à l'écran ACL :

Éteindre l'appareil photo

Prise de photo automatique

XX Prise de photo en continue

XX Prise de 3 photos en rafale

**XX** Supprimer toutes les photos en mémoire

XX Supprimer la dernière photo

« Hi » équivaut au mode CIF

« Lo » équivaut au mode QCIF

« Hd » ou « LD » indique le taux de compression de la photo. « Hd » équivaut à un taux élevé de compression et « Ld » équivaut à un bas taux de compression. Plus le taux de compression est élevé, plus le nombre de photos qu'il est possible de sauvegarder en mémoire est élevé.

#### Fonctionnement de l'appareil photo

#### Mise en marche de l'appareil photo

Appuyez sur le sélecteur de fonction pour mettre l'appareil photo en marche.

### Arrêt de l'appareil photo

Appuyez sur le sélecteur de fonction pour éteindre l'appareil photo. Le mot « off » apparaîtra brièvement à l'écran ACL.

Vous pouvez également appuyer pendant 5 secondes sur l'obturateur pour éteindre l'appareil photo.

### Mode de prise de photo automatique

1.) Appuyez sur le sélecteur de fonction pour choisir «  $XX \gg$  à l'écran ACL.

2.) Appuyez sur l'obturateur pendant 5 secondes pour démarrer la minuterie de 10 secondes. L'appareil photo émet une tonalité à chaque seconde pendant le décompte.

3.) Lorsque 10 secondes se sont écoulées, l'appareil photo prend la photo et émet une tonalité pour confirmer la prise de photo.

#### AVI Mode

1.) Appuyez sur le sélecteur de fonction pour choisir «  $XX \gg$  à l'écran ACL.

2.) Appuyez sur l'obturateur pendant 5 secondes pour activer le mode de prise de photo en rafale et continuez d'appuyer sur l'obturateur tant que vous désirez prendre des photos en rafale. L'appareil photo émettra une tonalité à chaque photo prise, et ce, tant que vous appuyez sur l'obturateur et qu'il reste de l'espace dans la mémoire pour sauvegarder des photos.

3.) Lorsque le mode de prise de photo en rafale est activé, les photos sont prises en mode QCIF et sauvegardées en format vidéo.

4.) En mode de prise de photo en rafale, la prise de photo peut être un échec si la lumière est insuffisante.

#### Remarque :

Les photos prises en rafale seront sauvegardées en format AVI à l'emplacement désigné. il est possible d'ouvrir ces fichiers directement avec le logiciel de téléchargement des photos.

#### Supprimer toutes les photos en mémoire

1.) Appuyez sur le sélecteur de fonction pour choisir «  $XX \rightarrow$  à l'écran ACL.

2.) Appuyez sur l'obturateur et le compteur de photo clignotera. Appuyez de nouveau sur l'obturateur, pendant 5 secondes, et toutes les photos sauvegardées en mémoire seront supprimées.

#### Supprimer une seule photo

1.) Appuyez sur le sélecteur de fonction pour choisir «  $XX \gg$  à l'écran ACL.

2.) Appuyez sur l'obturateur pendant 5 secondes pour supprimer la dernière photo prise.

#### Prise de trois photos en rafale

1.) Appuyez sur le sélecteur de fonction pour choisir «  $XX \rightarrow$  à l'écran ACL.

2.) Appuyez sur l'obturateur pendant 5 secondes pour prendre trois photos en rafale.

#### Sélection de la résolution

#### Remarque :

La résolution apparaît toujours en petits caractères à l'écran ACL.

Appuyez sur le sélecteur de fonction pour choisir le mode caractère indiqué à l'écran ACL; « HI » correspond au mode CIF (résolution de 352 x 288 pixels) et « Lo » correspond au mode QCIF (résolution de 176 x 144 pixels).

Pour sélectionner l'un ou l'autre de ces modes, appuyez une fois sur l'obturateur pour commuter entre le mode « Hi » et « Lo ». Le mode « Hi » (résolution plus haute) vous permettra de prendre 18 photos tandis que le mode « Lo » (résolution plus basse) vous permettra de prendre 64 photos.

#### Sauvegarde des photos

Les photos prises peuvent être différentes au plan de la résolution et du taux de compression. L'écran ACL indique toujours la résolution ainsi que le nombre de photos que vous pouvez prendre encore avant que la mémoire de l'appareil soit pleine. La mémoire peut contenir les nombres suivants de photo :

 18 photos – Haute résolution (Hi) et faible taux de compression (Ld) 64 photos – Basse résolution (Lo) et faible taux de compression (Ld) 50 photos – Haute résolution (Hi) et taux de compression élevé (Hd) 150 photos – Basse résolution (Lo) et taux de compression élevé (Hd)

#### Téléchargement de photos

Lorsque la mémoire de l'appareil est pleine, vous pouvez supprimer des photos pour pouvoir en prendre de nouvelles. Avant de ce faire toutefois, vous pouvez télécharger ces photos dans un ordinateur afin de les conserver en mémoire quelque part.

Utilisez le câble USB pour brancher l'appareil photo numérique sur l'ordinateur. L'appareil photo émettra une tonalité pour confirmer que le raccordement est correctement effectué. Sélectionnez « My DSC ». Le dossier devrait contenir deux programmes (My DSC2 et PC Cam), choisissez « My DSC2 ».

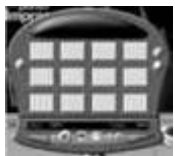

Cliquez sur l'icône représentant un appareil photo rose se trouvant dans le coin inférieur gauche de la fenêtre. Ceci aura pour effet d'ouvrir le menu de téléchargement de photos. À partir de ce menu, vous pouvez choisir l'option « télécharger toutes les photos » (download all photos) ou l'option « télécharger » (just download).

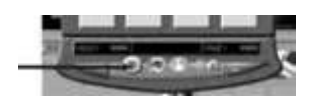

#### Ordinateur – Appareil photo numérique

Utilisez le câble USB pour brancher l'appareil photo numérique sur l'ordinateur. Une fois dans le dossier « My DSC2 », sélectionnez « PC Cam ». L'interface suivant apparaîtra à l'écran et vous permettra de visionner de vidéos en temps réel (pas de son).

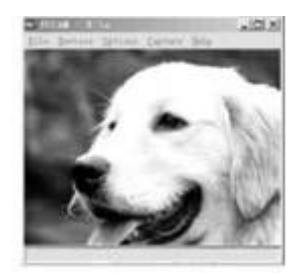

Vous pouvez cliquer sur le bouton de saisie « Capture » ou de démarrage de la saisie « Start Capture » pour créer un fichier vidéo.

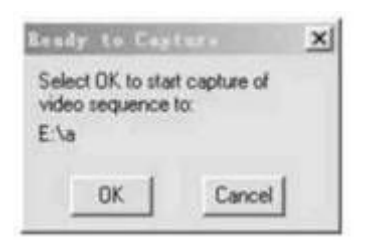

Utilisez le logiciel Photoimpression5 pour télécharger et modifier les photos.

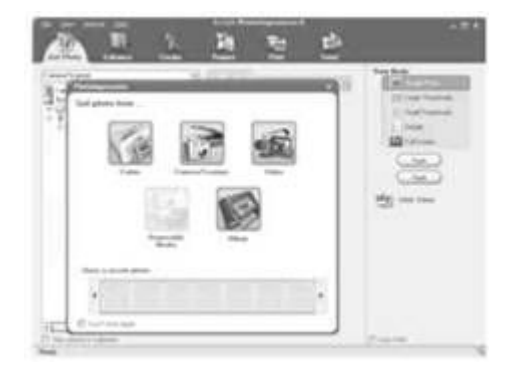

Avec le logiciel PhotoImpression5, vous pouvez télécharger les photos, les modifier, les imprimer et même les envoyer par messagerie électronique.

Utilisez le logiciel VideoImpression2 pour créer et modifier des vidéos.

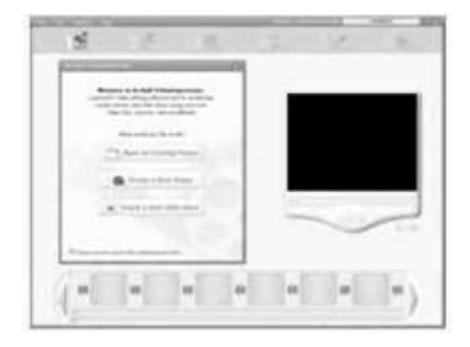

Le logiciel VideoImpression2 est un puissant outil d'édition vidéo qui permet de créer vos propres vidéos et diaporamas à partir de vos clips vidéos, vos photos et vos bandes sonores..

#### Fiche technique

Capteur d'image : Capteur CMOS Mémoire interne : Mémoire SDRAM intégrée de 16 Mo

MODES : Prise de photos Ordinateur – Appareil photo Enregistrement vidéo numérique (pas de son)

Résolution: 352 X 288 (CIF) Formats des fichiers : JPEG 24 bits et AVI Capacité de la mémoire : En mode CIF, 18 images; avec compression, 50 images En mode QCIF, 64 images; avec compression 150 images

Affichage : Monochrome, affichage à cristaux liquides Interface : USB 1.1 Vitesse de l'obturateur : 1 ~ 1/10 000 secondes Cadence de prise de vue : 15 ~ 20 trames par secondes (CIF) 20 ~ 30 trames par secondes (QCIF) Lentille : Fixe Plage de mise au point : 20 cm ~ à l'infini (normal) Ouverture : F2.8 Mise en marche/arrêt : Arrêt automatique après 30 secondes d'inactivité et mise en marche et arrêt manuel

Minuterie : Délai de 10 secondes Sources d'alimentation : Pile alcaline AAA / port USB Alarme tension faible : Automatique Viseur : Intégré